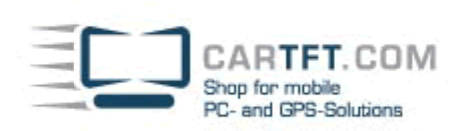

# CTFPAD-2 (Treiber-Installation unter Windows 7)

#### **Treiber-Download :**

#### **http://www.cartft.com/support\_db/support\_files/CTFPAD-2\_Windows7\_Drivers.zip**

#### **1. Die Chipsatz Installation**

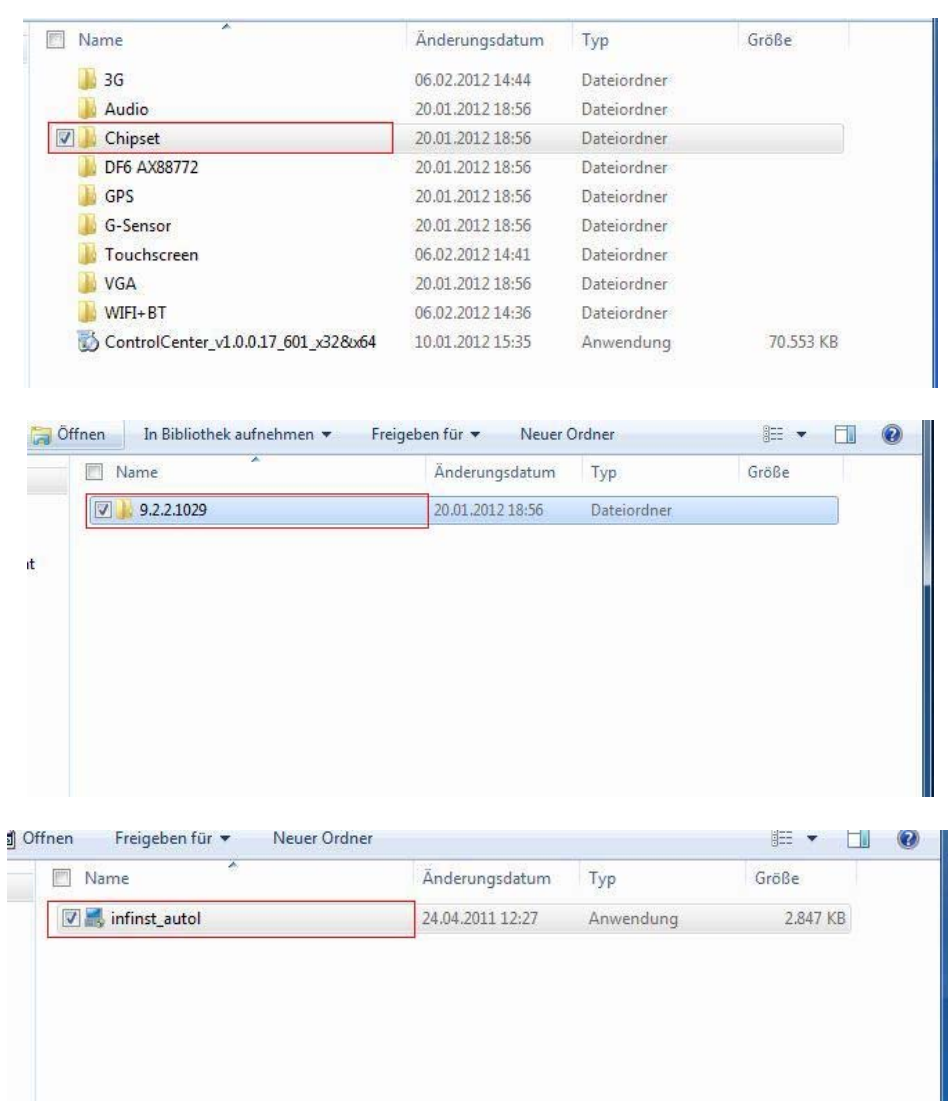

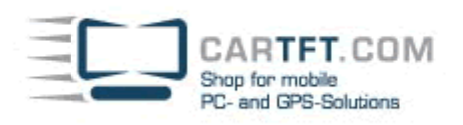

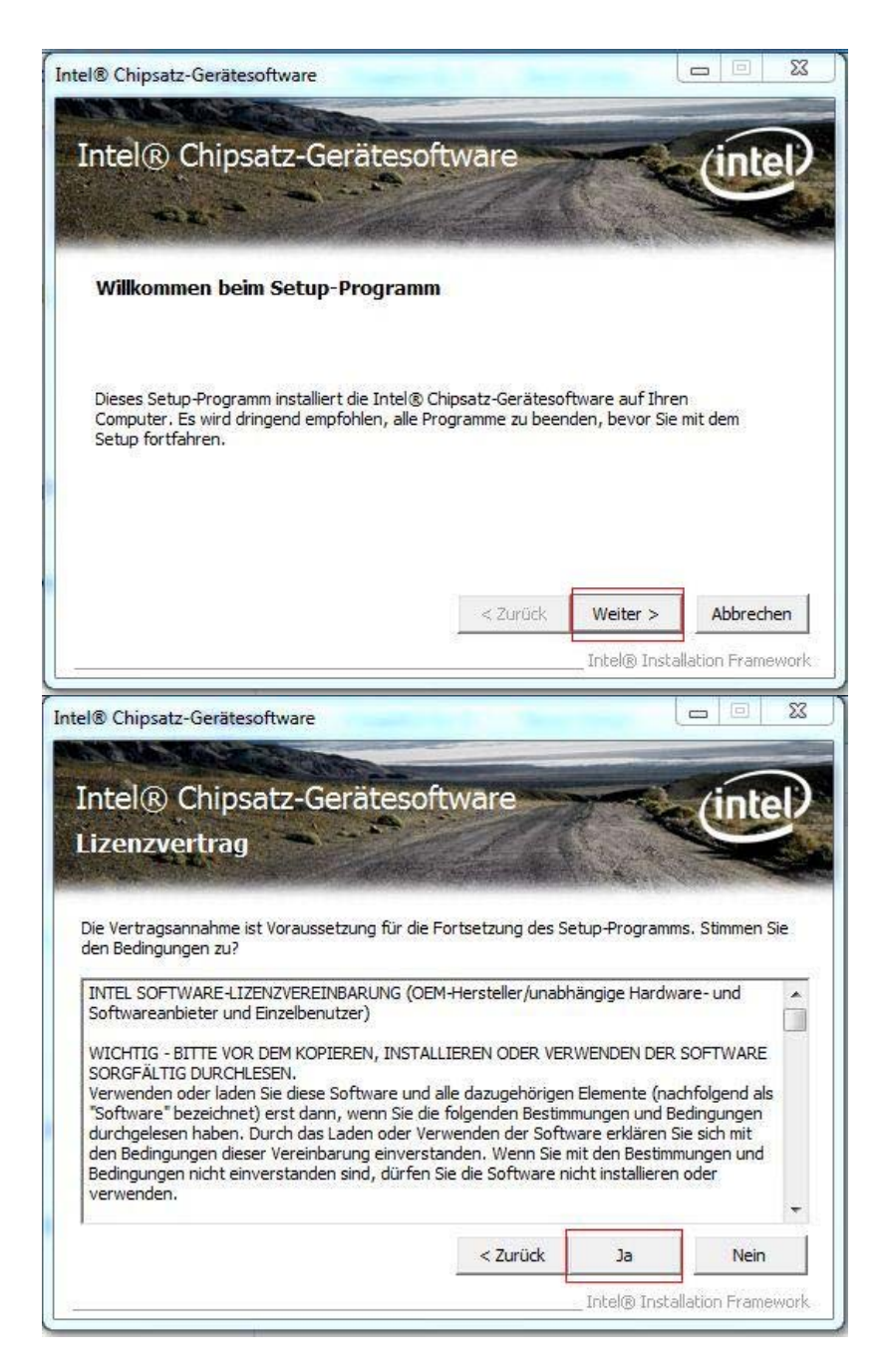

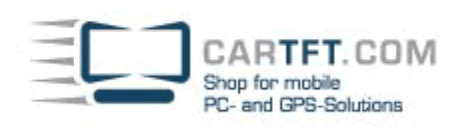

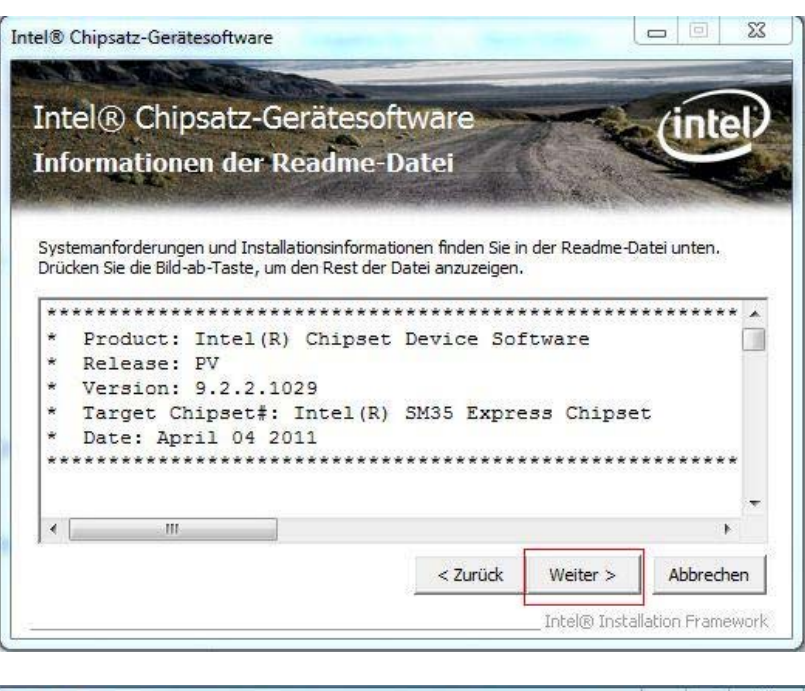

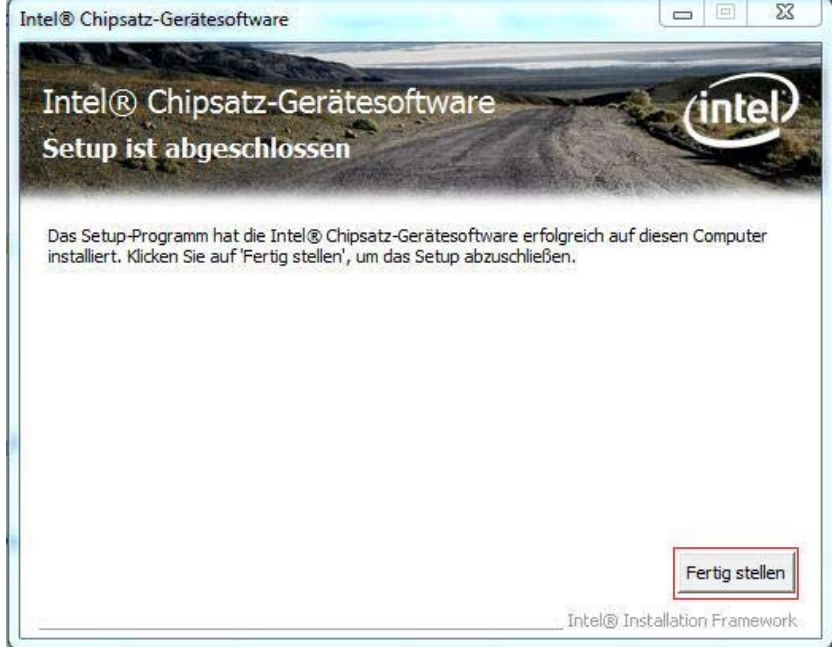

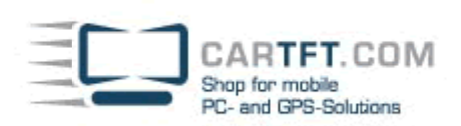

# **2. Die Grafikkarten Installation**

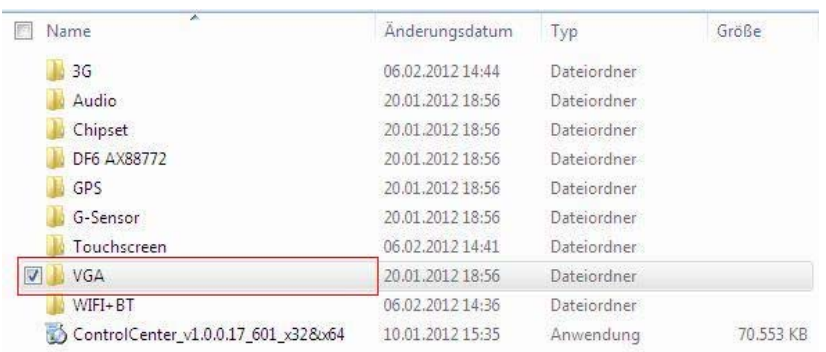

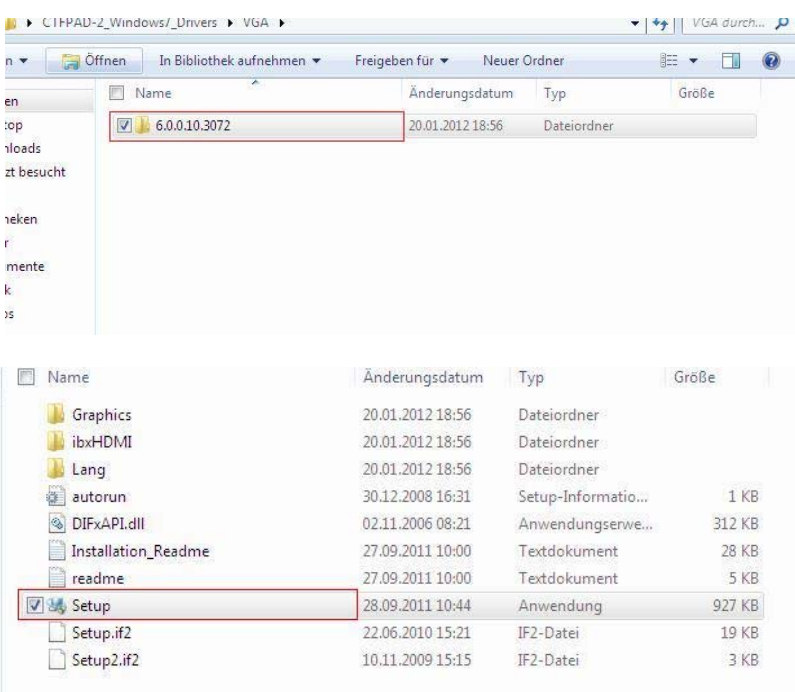

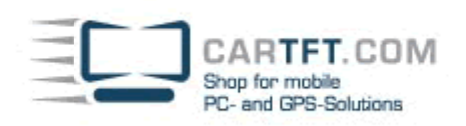

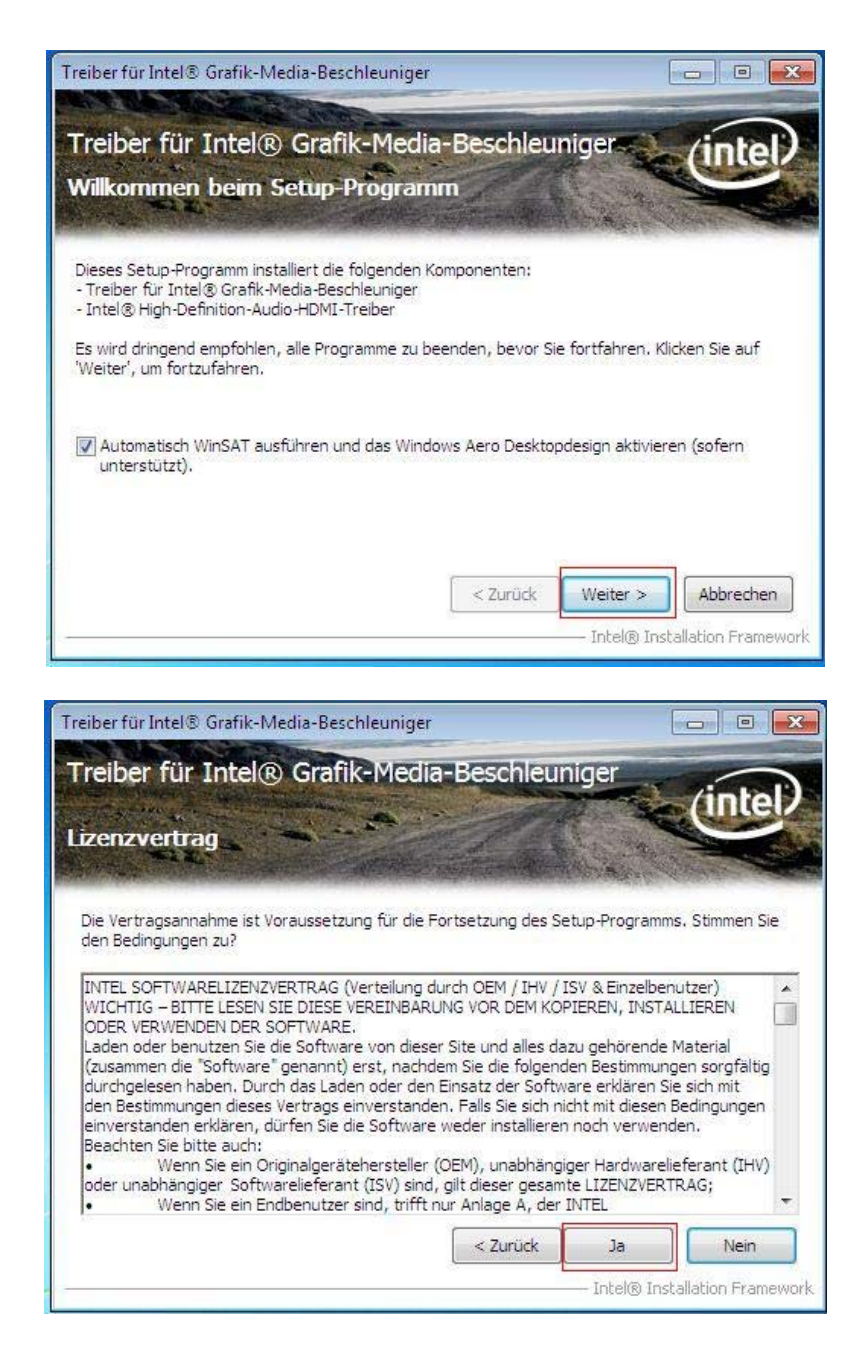

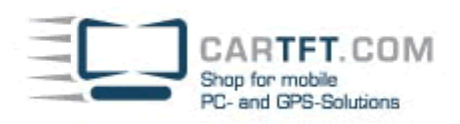

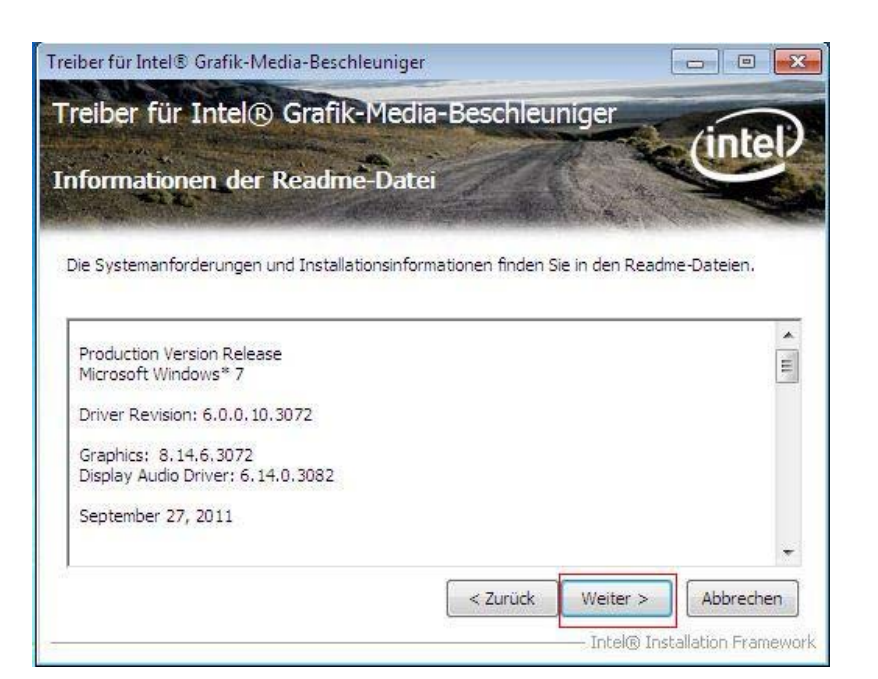

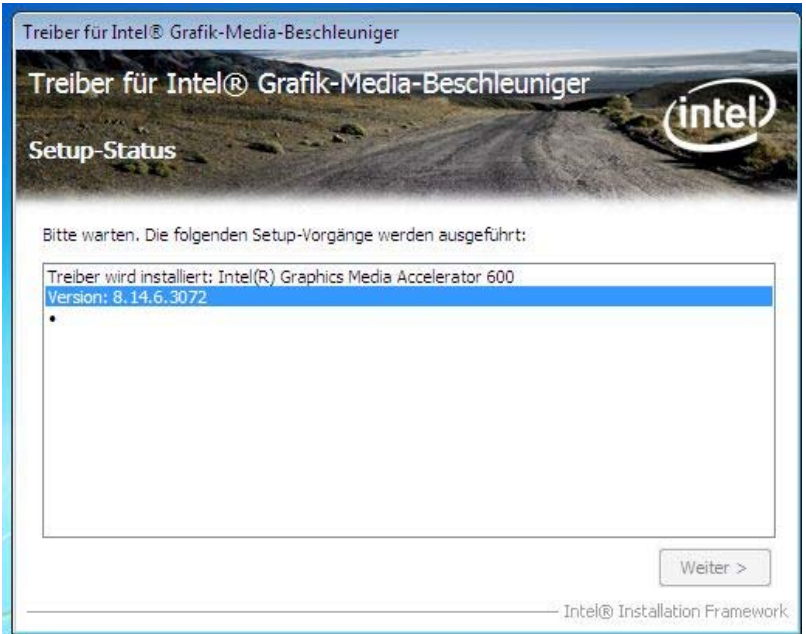

Fertig stellen

Intel® Installation Framework

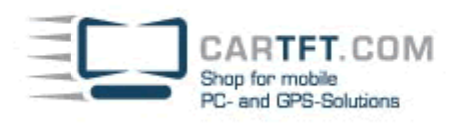

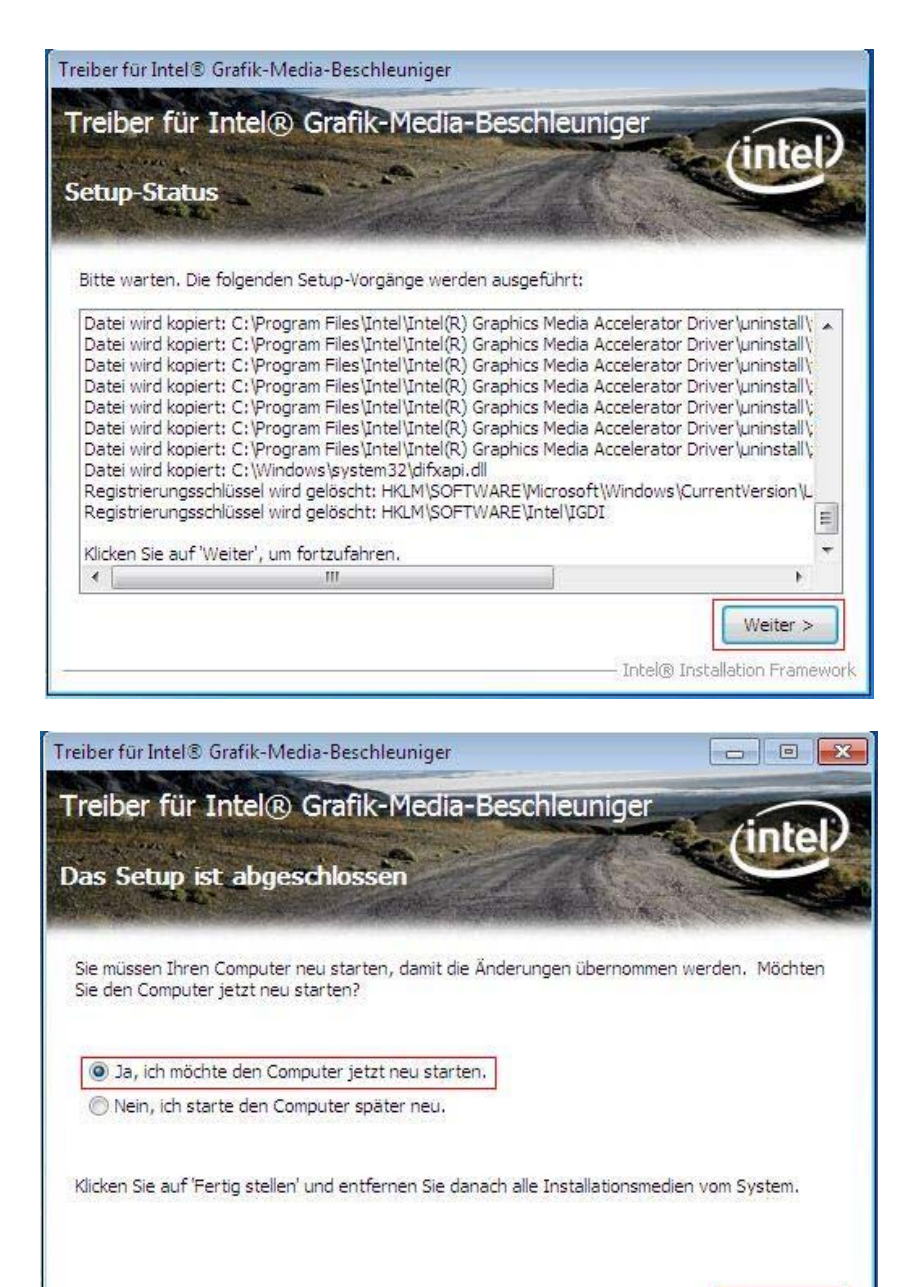

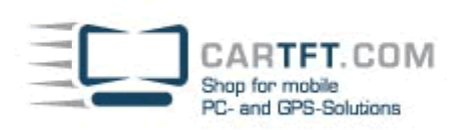

# 3.**Die Sound Installation**

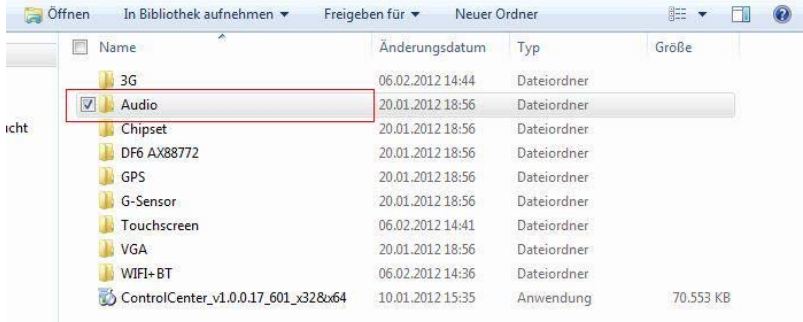

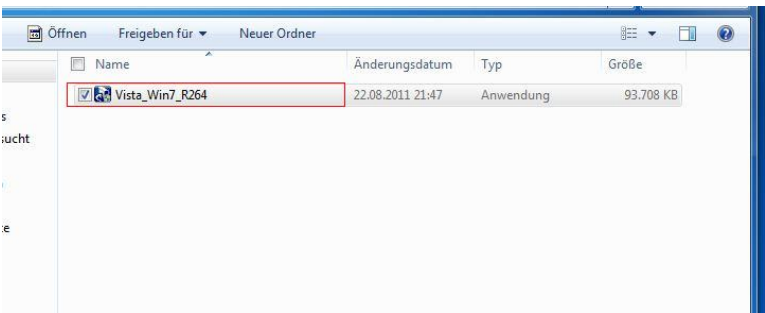

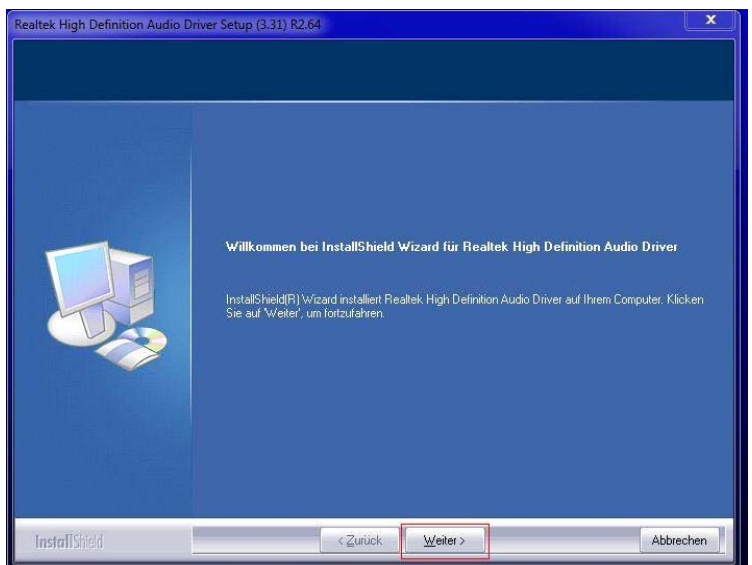

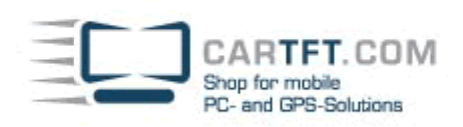

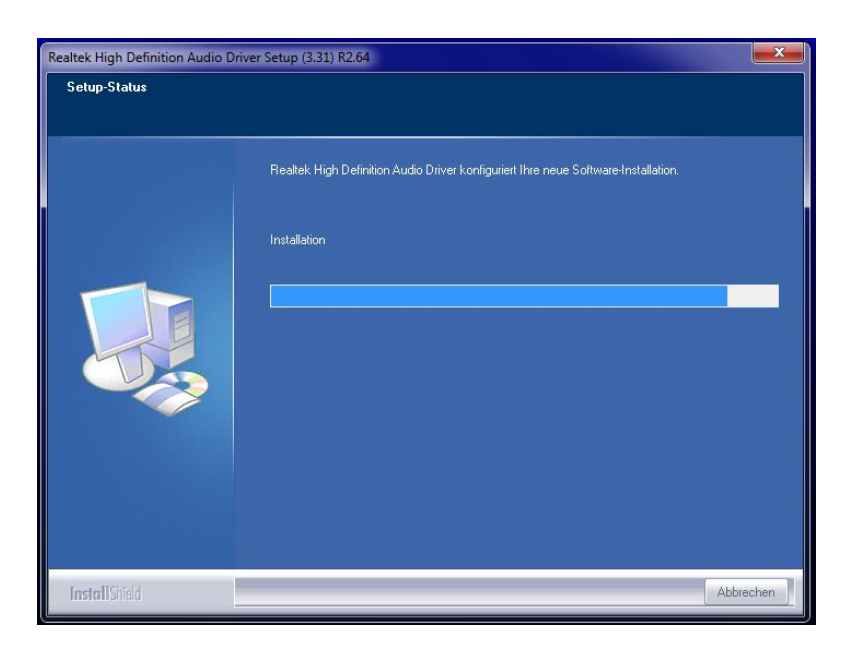

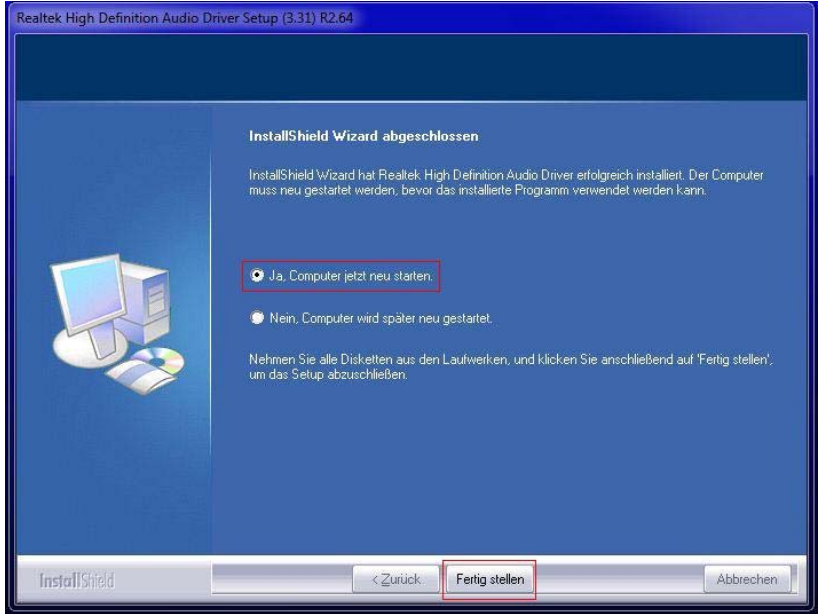

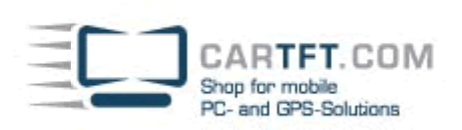

# 4. Die W-Lan Installation

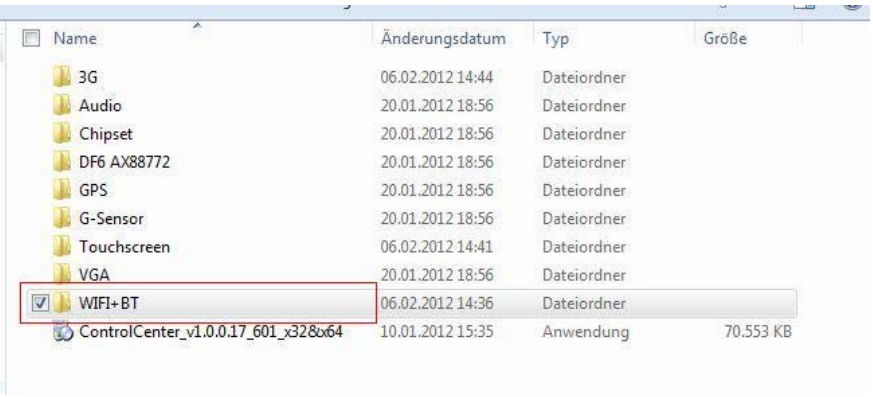

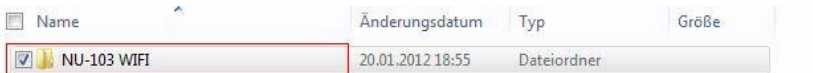

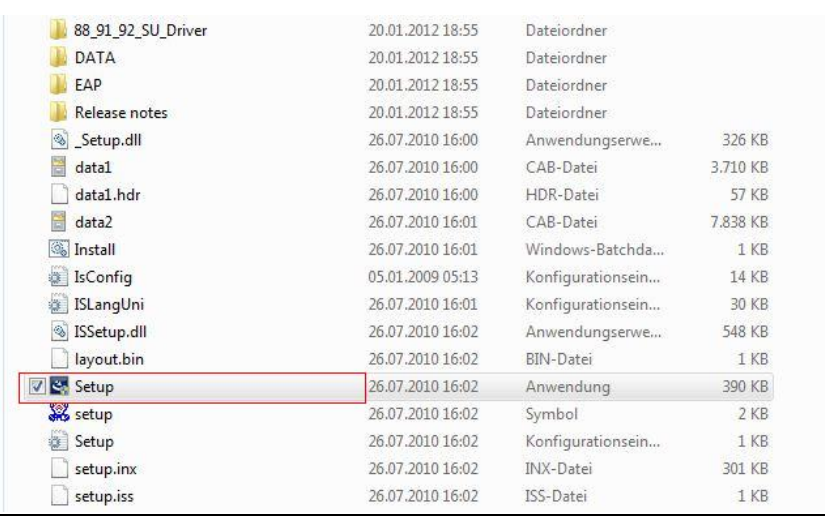

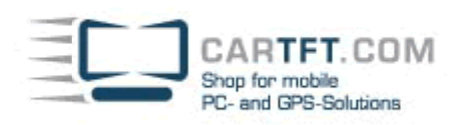

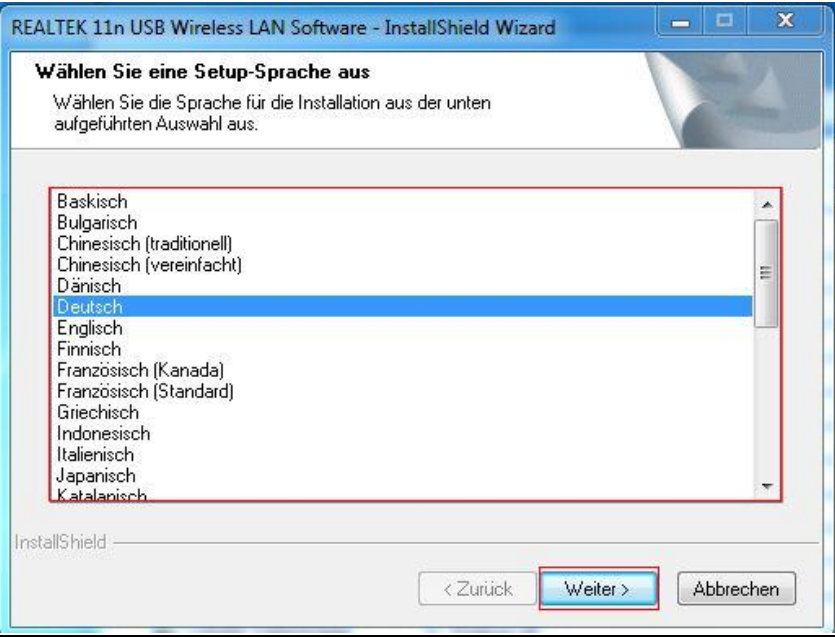

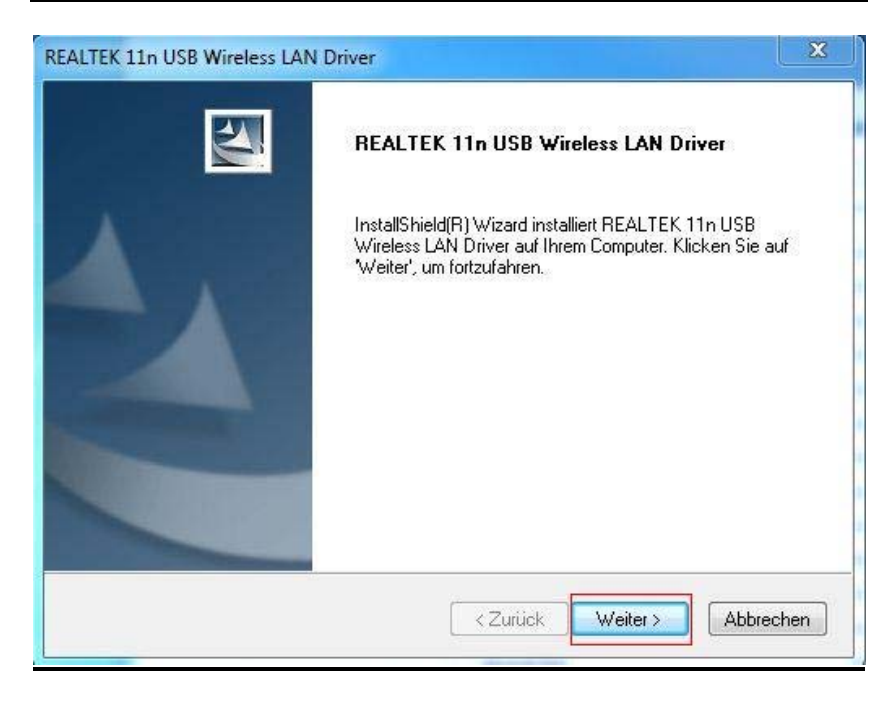

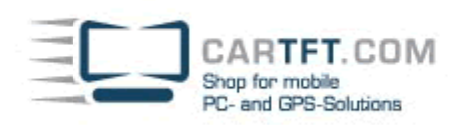

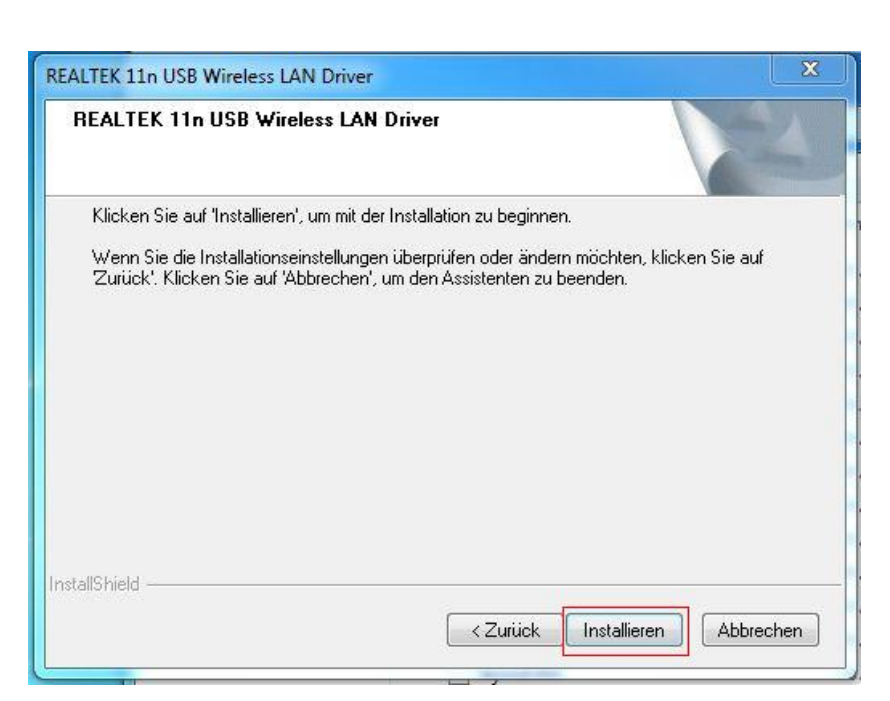

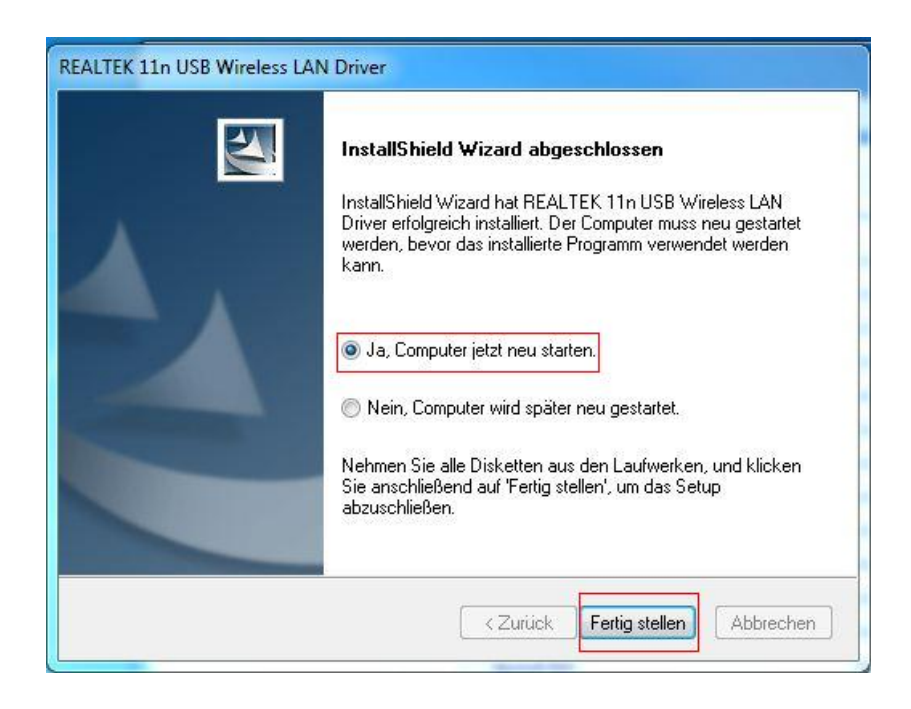

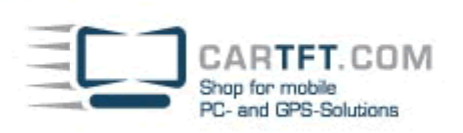

# **5. Die 3G (UMTS) Installation**

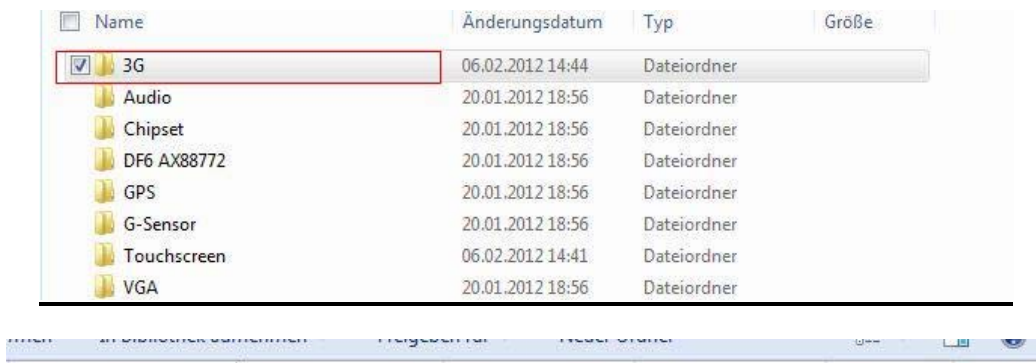

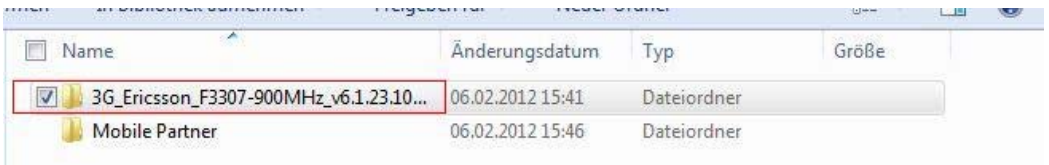

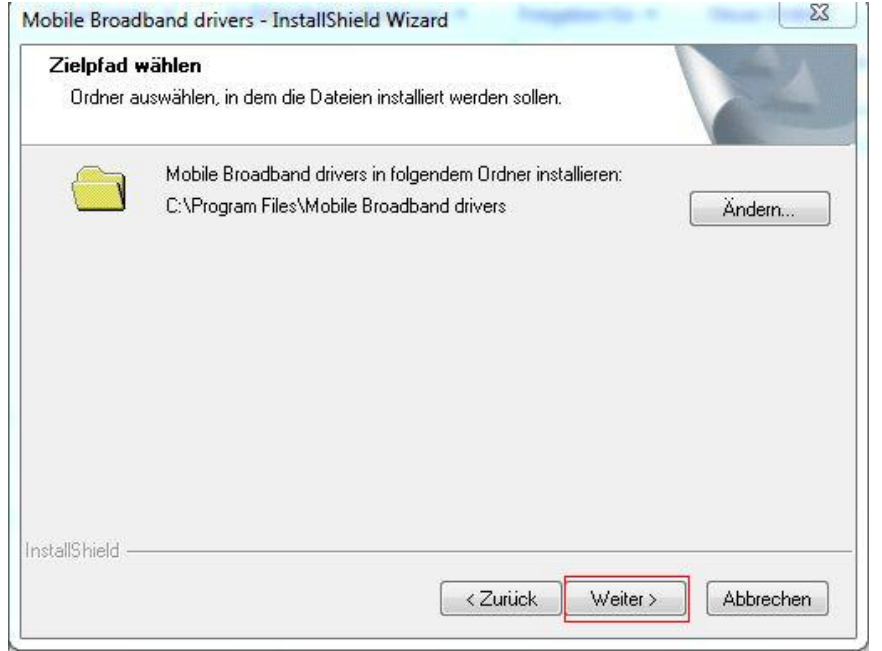

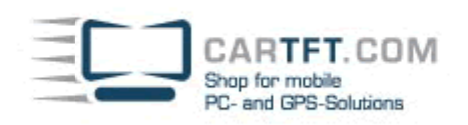

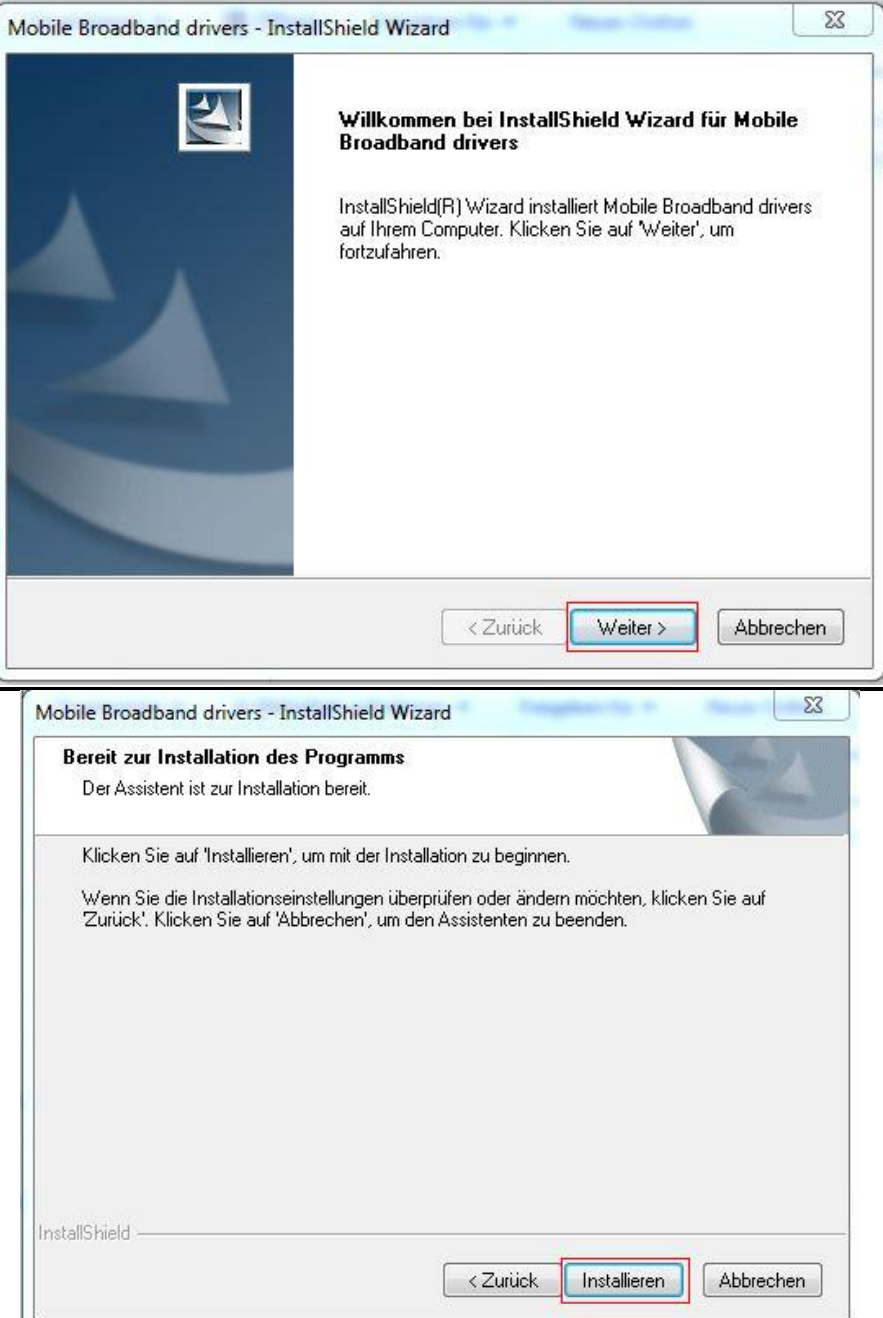

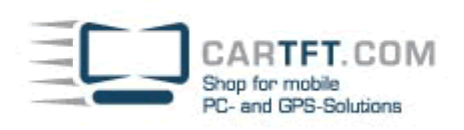

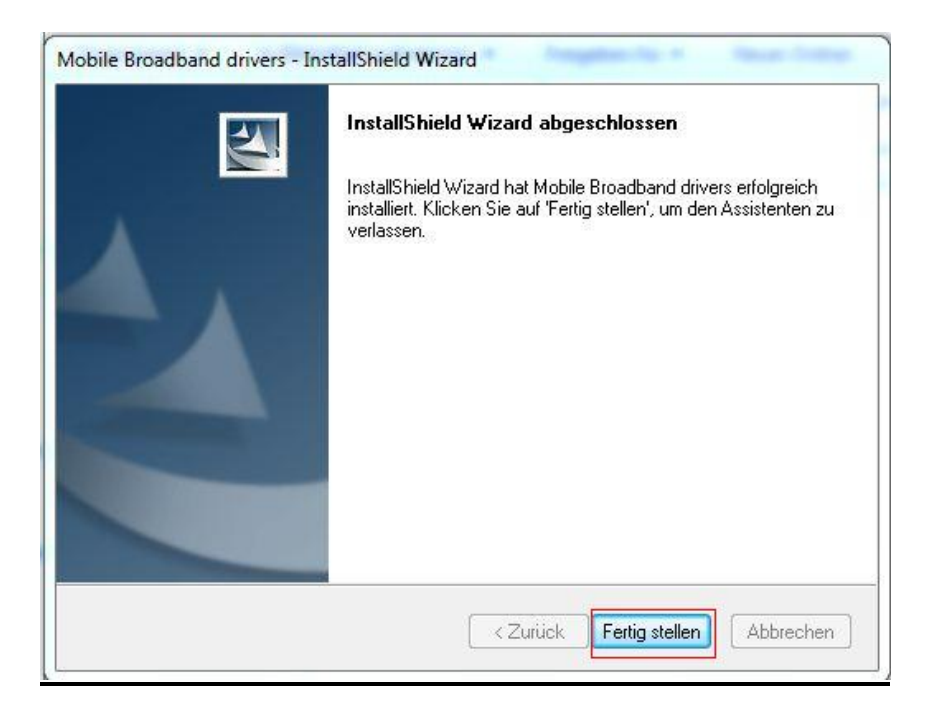

#### **6. Die Connection Manager (UMTS VERBINDUNG) Installation**

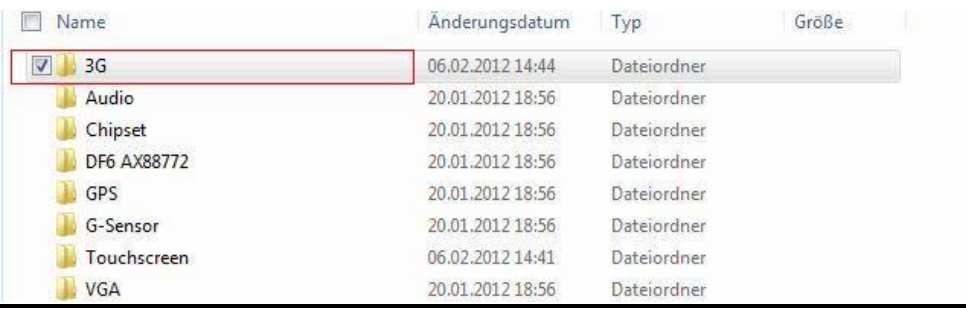

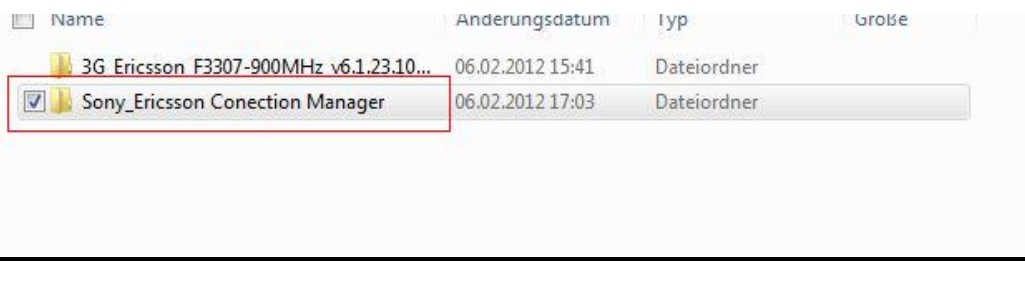

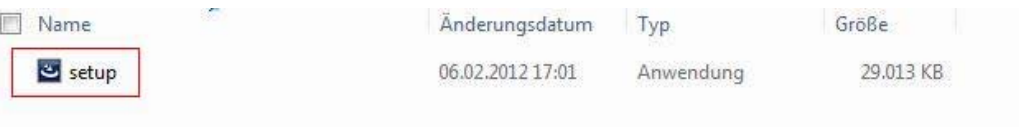

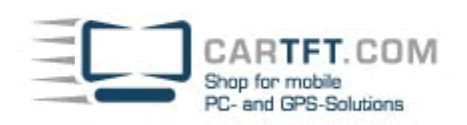

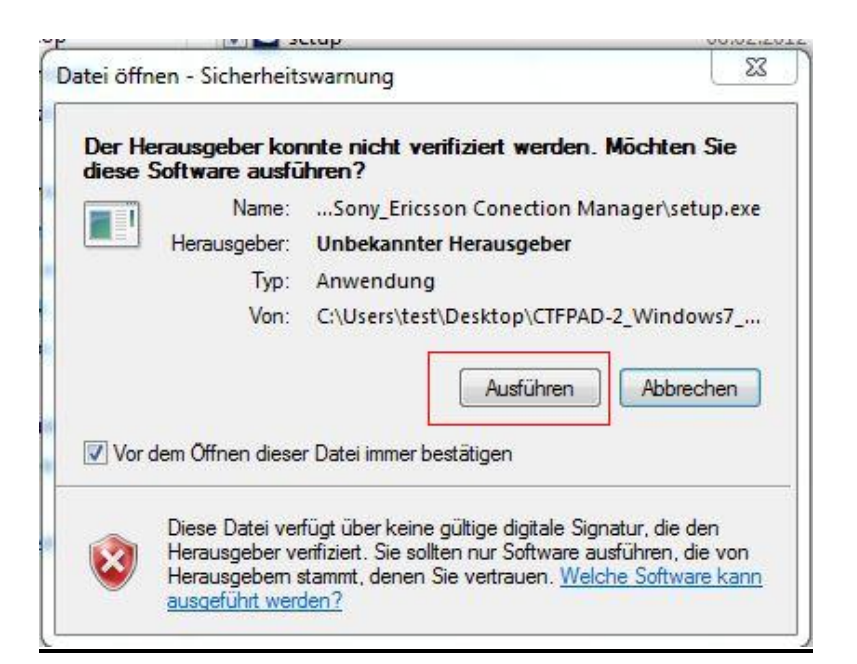

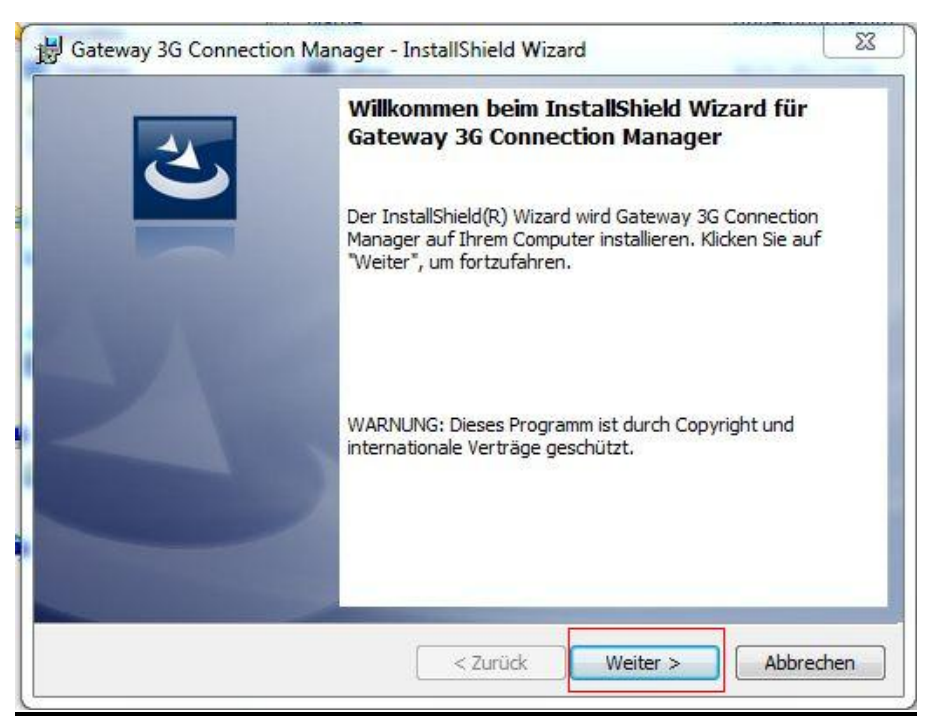

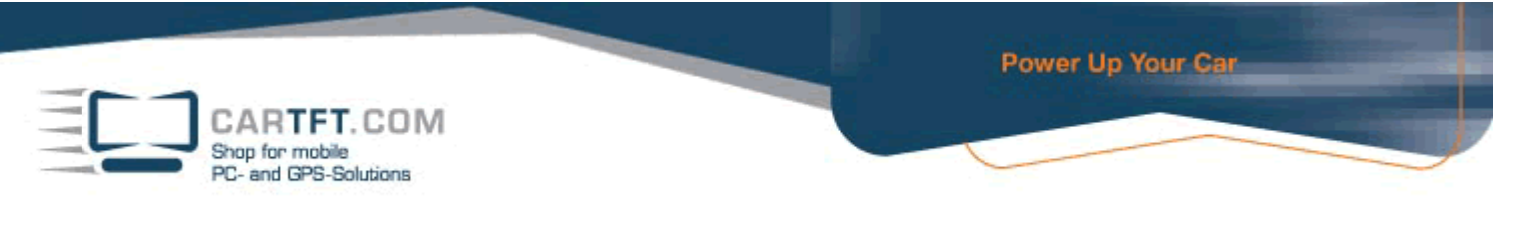

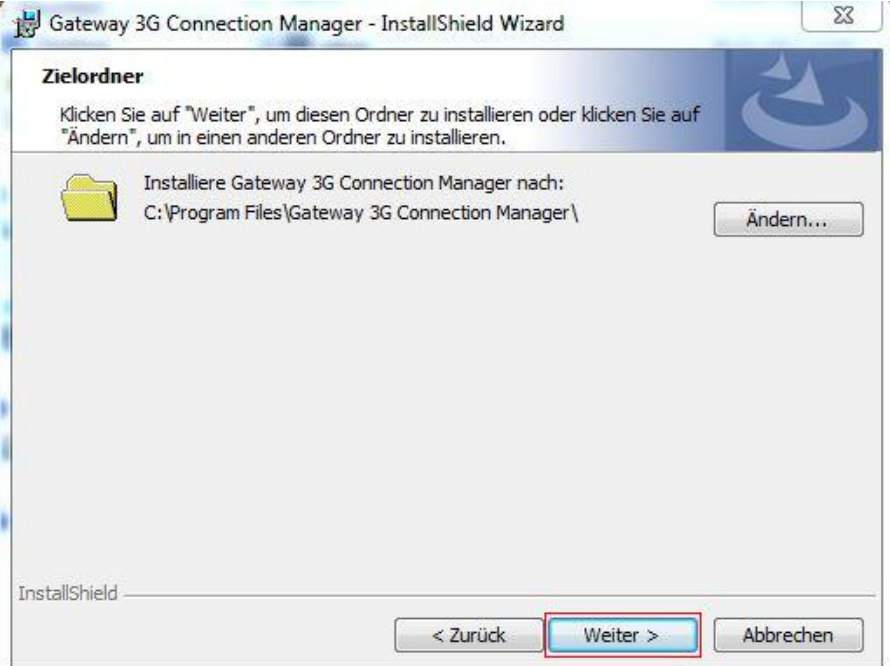

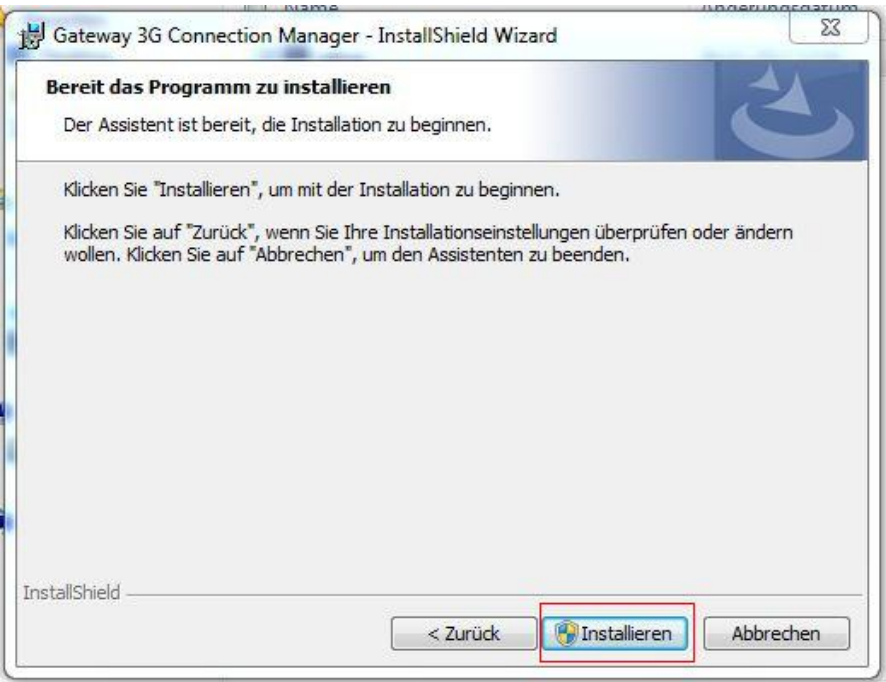

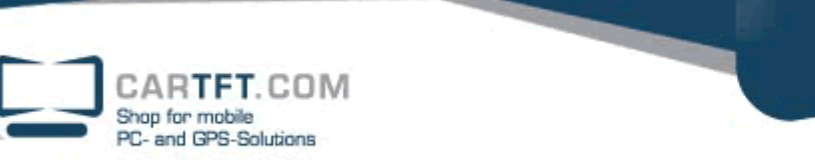

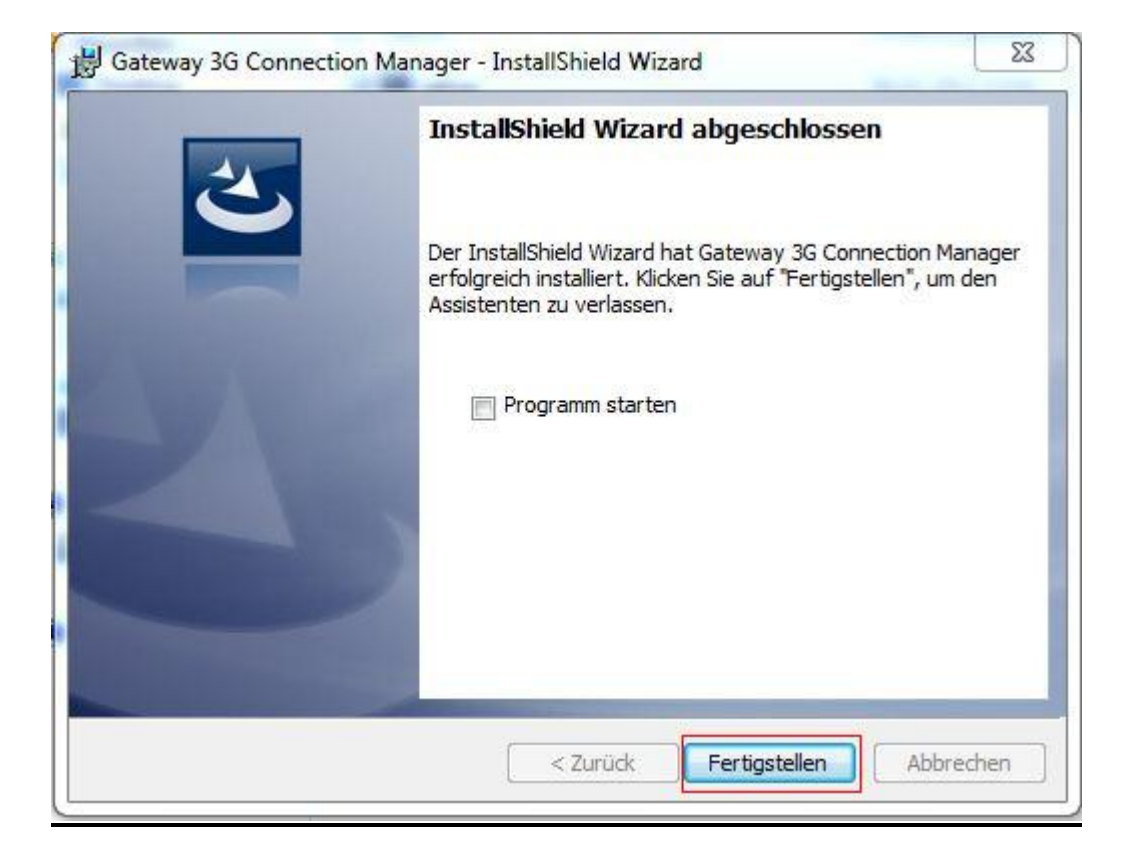

#### **7. Die GPS Installation**

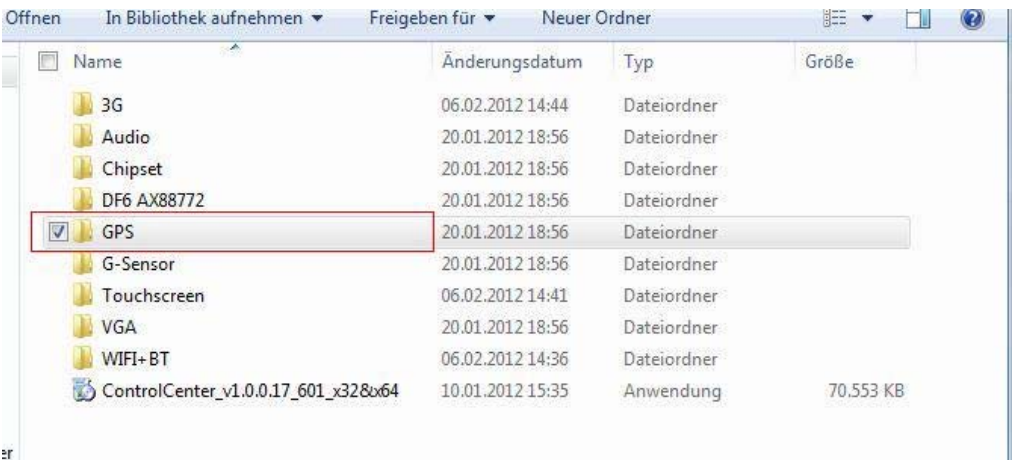

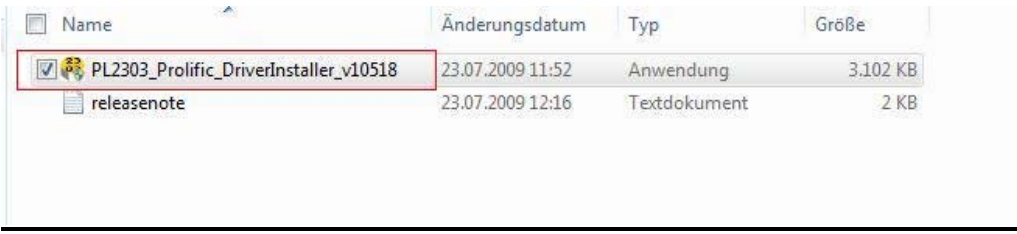

CARTFT.COM<br>Shop for mobile<br>PC- and GPS-Solutions

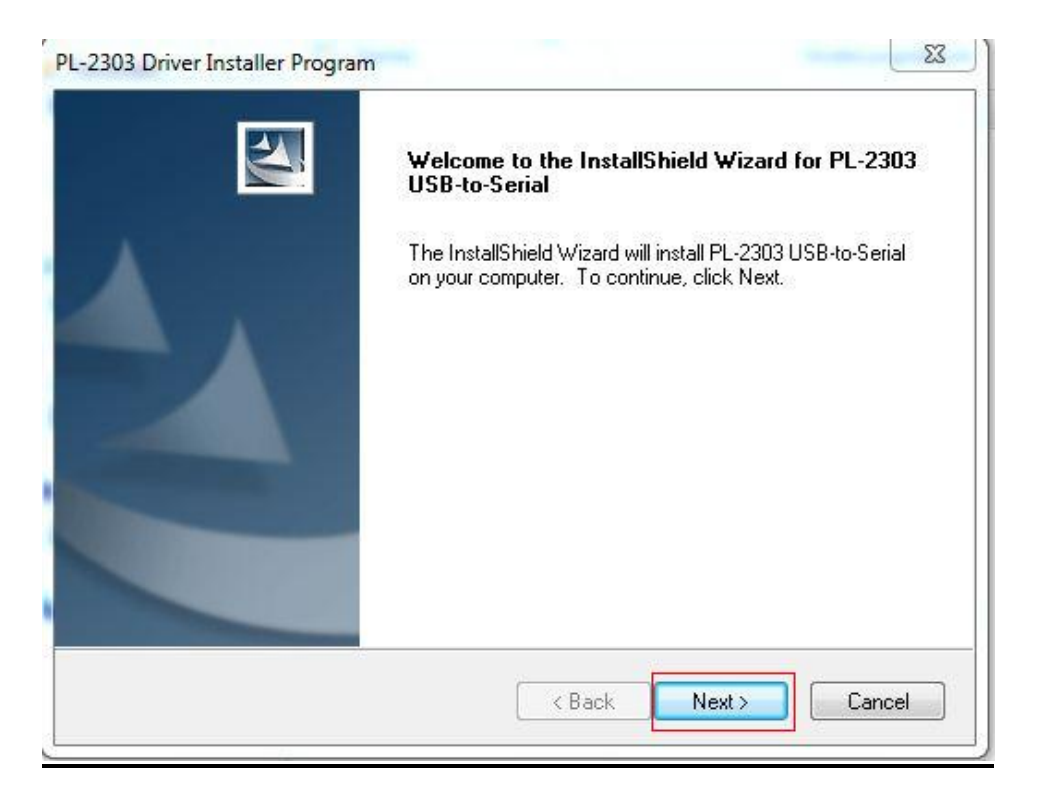

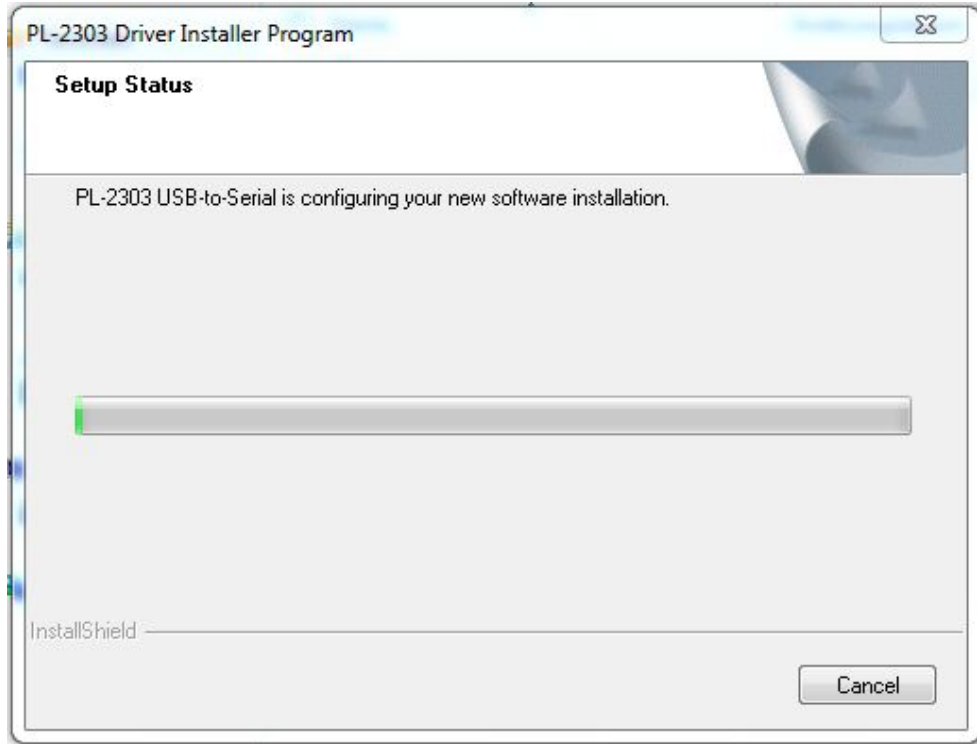

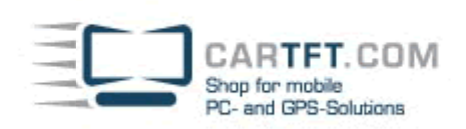

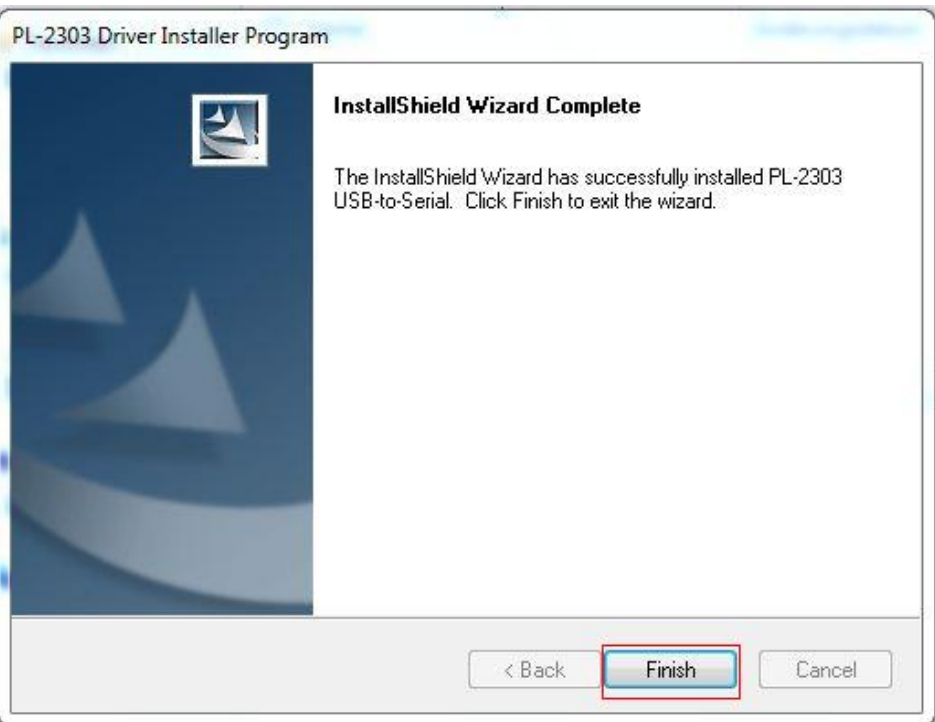

# **8. Die Control Center Installation (MODEM ein / aus Schalter)**

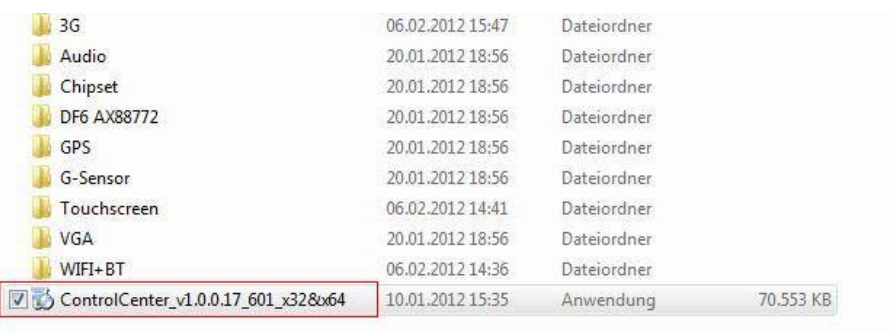

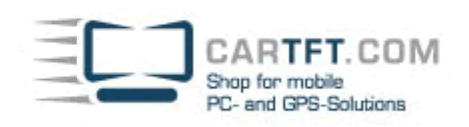

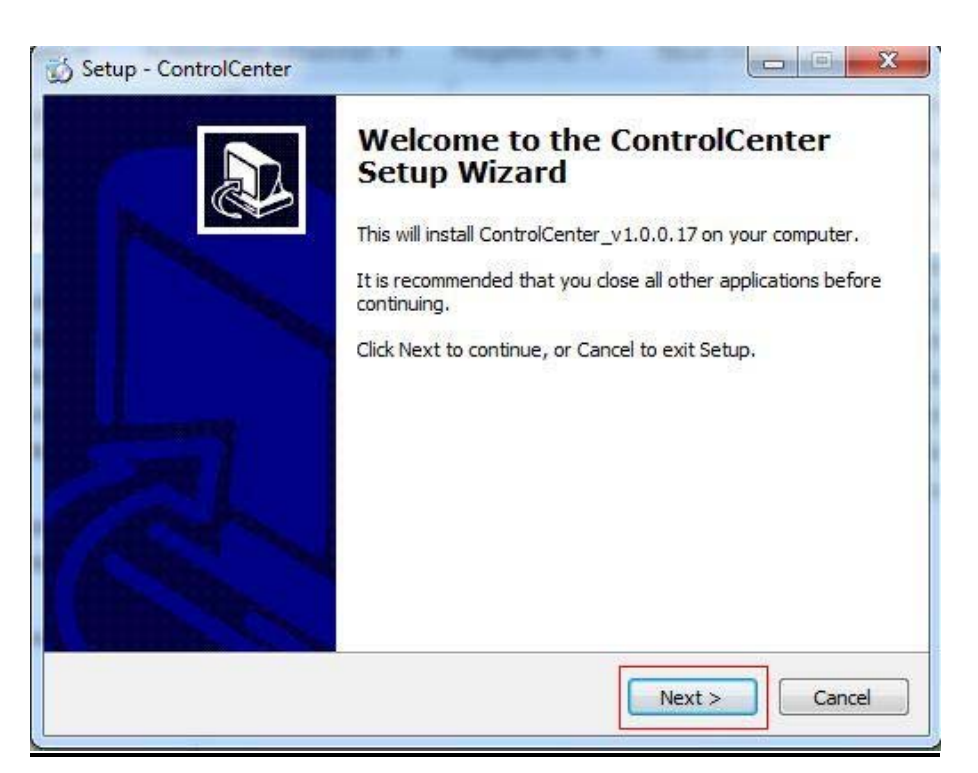

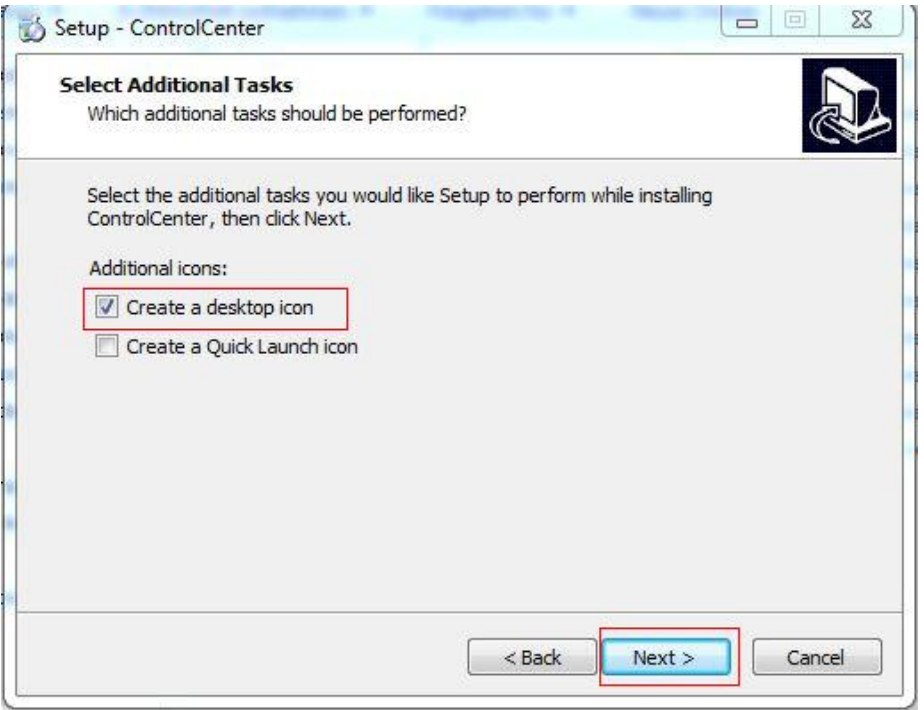

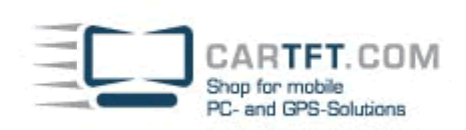

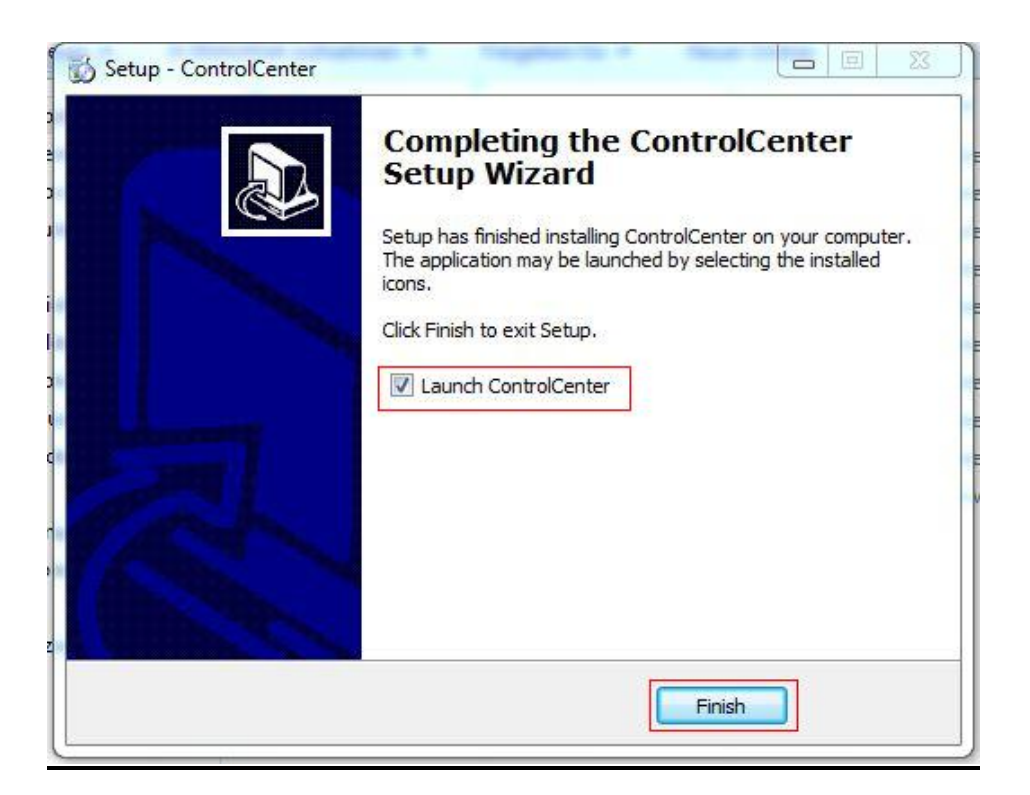

Die Treiberinstallation ist hiermit abgeschlossen